[matériel](https://nfrappe.fr/doc-0/doku.php?id=tag:materiel&do=showtag&tag=mat%C3%A9riel)

# **SMS**

Ce chapitre explique comment utiliser les fonctions SMS pour afficher et rédiger des messages, conserver des brouillons et spécifier le numéro du centre de messagerie. Vous pouvez facilement surveiller votre utilisation des données en envoyant un message à votre opérateur.

# **Consulter les messages**

**Connectez-vous à<http://tplinkmodem.net>** avec le mot de passe du routeur.

[Onglet](https://nfrappe.fr/doc-0/lib/exe/detail.php?id=materiel%3Ainternet%3Arouteur4g%3Amr400%3Auguide%3Asms%3Astart&media=materiel:internet:routeur4g:mr400:uguide:sms:mr400_sms-01.png) **Avancée**, **SMS > Boîte de réception**.

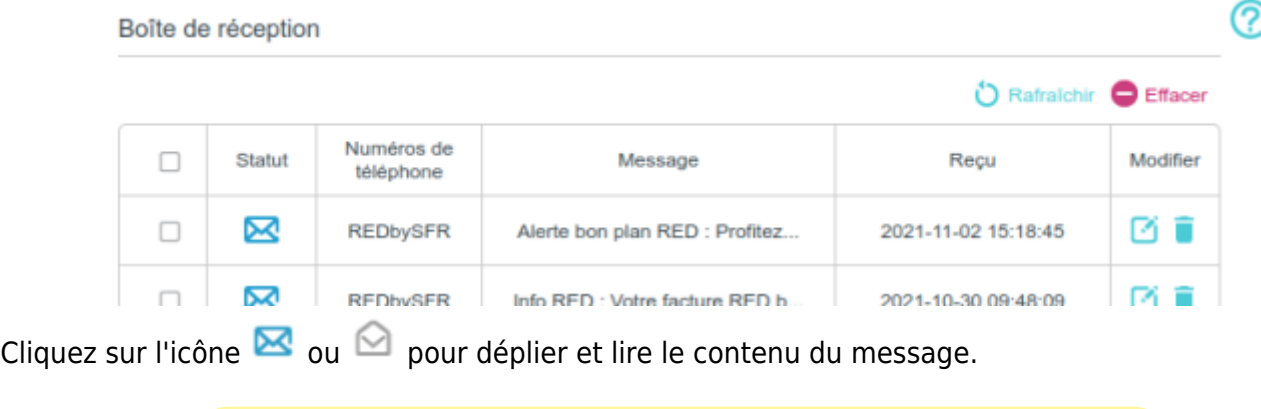

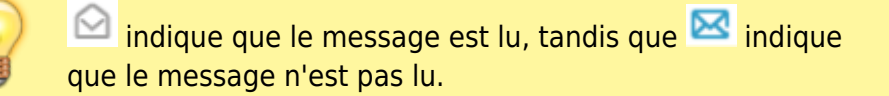

### **Éditer et envoyer un nouveau message**

**Connectez-vous sur<http://tplinkmodem.net>** avec le mot de passe du routeur. [Onglet](https://nfrappe.fr/doc-0/lib/exe/detail.php?id=materiel%3Ainternet%3Arouteur4g%3Amr400%3Auguide%3Asms%3Astart&media=materiel:internet:routeur4g:mr400:uguide:sms:mr400_sms-04.png) **Avancée**, **SMS > Nouveau message**

Last update: 2022/08/13 materiel:internet:routeur4g:mr400:uguide:sms:start https://nfrappe.fr/doc-0/doku.php?id=materiel:internet:routeur4g:mr400:uguide:sms:start 22:36

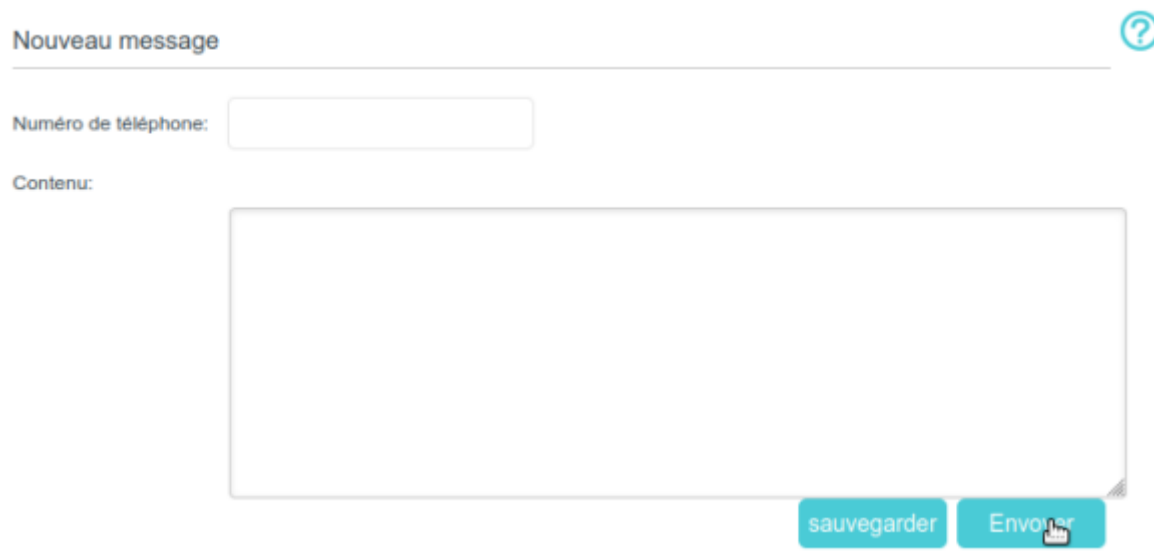

#### **Numéro de téléphone** : numéro de téléphone du destinataire

**Contenu**: votre message. Vous pouvez saisir jusqu'à 160 lettres ou chiffres, et tout caractère excédentaire sera envoyé dans le prochain message. Vous pouvez envoyer jusqu'à 5 messages à chaque fois.

Cliquez sur Envoyer pour envoyer le message ou sur Sauvegarder pour enregistrer le message dans les brouillons.

#### **Consulter les messages envoyés**

#### **connectez-vous sur<http://tplinkmodem.net>** avec le mot de passe du routeur.

[Onglet](https://nfrappe.fr/doc-0/lib/exe/detail.php?id=materiel%3Ainternet%3Arouteur4g%3Amr400%3Auguide%3Asms%3Astart&media=materiel:internet:routeur4g:mr400:uguide:sms:mr400_sms-05.png) **Avancée**, **SMS > Boîte d'envoi**. Tous les messages que vous avez envoyés sont répertoriés dans le tableau Boîte d'envoi.

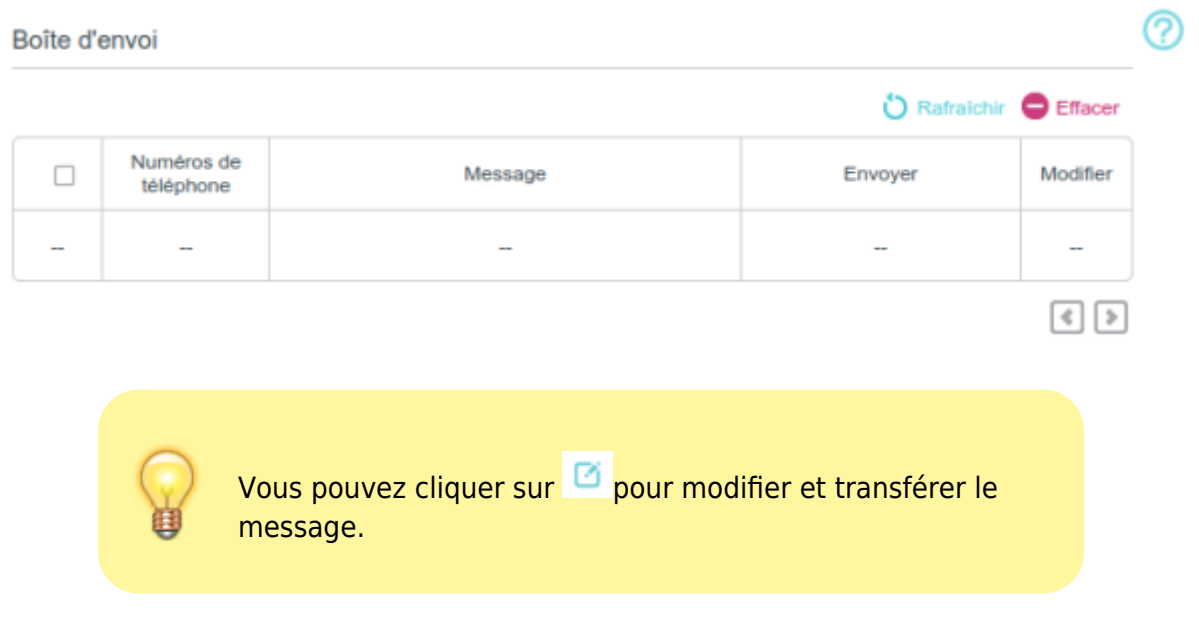

# **Afficher les brouillons**

**Connectez-vous sur<http://tplinkmodem.net>** avec le mot de passe du routeur

[Onglet](https://nfrappe.fr/doc-0/lib/exe/detail.php?id=materiel%3Ainternet%3Arouteur4g%3Amr400%3Auguide%3Asms%3Astart&media=materiel:internet:routeur4g:mr400:uguide:sms:mr400_sms-07.png) **Avancée**, **SMS > Brouillons**. Tous les messages non envoyés sont répertoriés dans le tableau Brouillons.

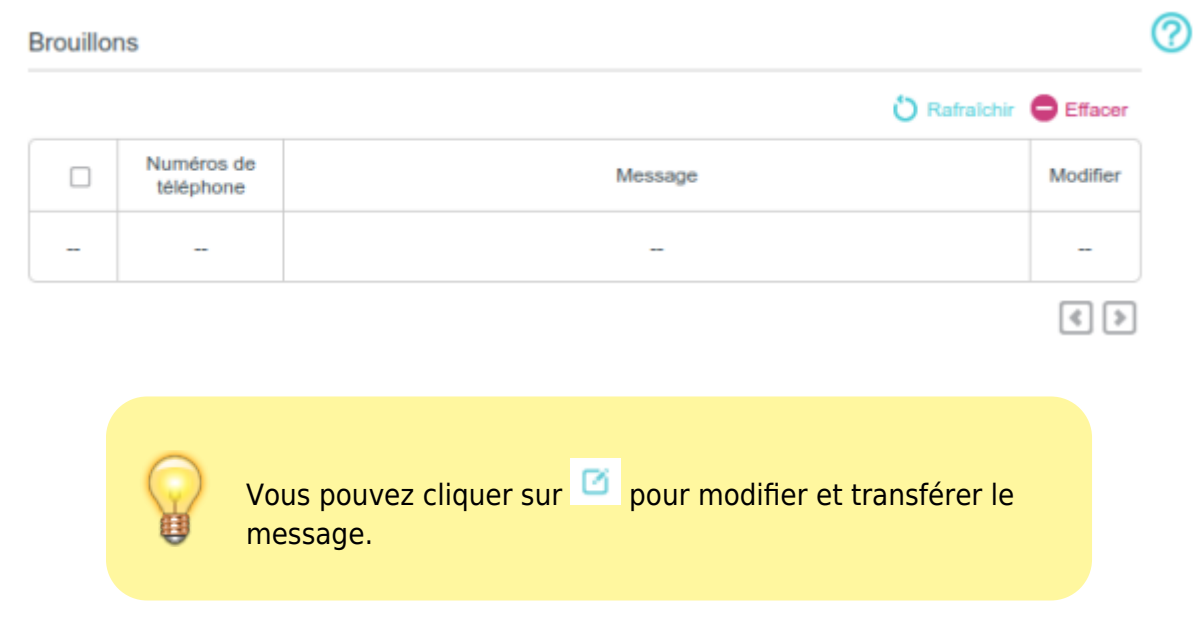

### **Paramètres SMS**

Les paramètres SMS permettent de configurer le **Centre de messagerie**.

Lorsque le centre de messages est activé, vous pouvez modifier le numéro du centre de messages via lequel les messages seront envoyés.

Il n'est pas recommandé de le changer car un mauvais numéro de centre de messagerie affectera la fonction SMS du routeur.

**Connectez-vous sur<http://tplinkmodem.net>** avec le mot de passe du routeur.

[Onglet](https://nfrappe.fr/doc-0/lib/exe/detail.php?id=materiel%3Ainternet%3Arouteur4g%3Amr400%3Auguide%3Asms%3Astart&media=materiel:internet:routeur4g:mr400:uguide:sms:mr400_sms-08.png) **Avancée**, **SMS > Paramètres SMS**, activez **Centre de messagerie** :

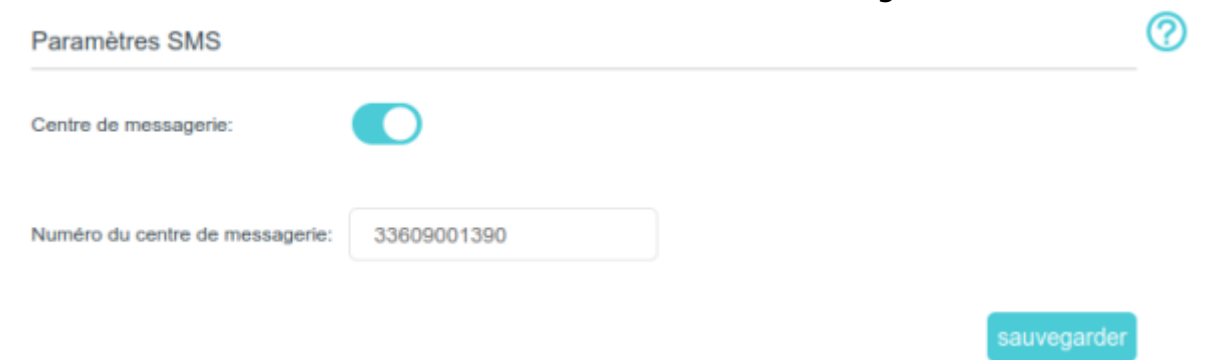

Le **Numéro du centre de messagerie** est renseigné automatiquement. Modifiez-le selon vos besoins.

Last<br>update: update: 2022/08/13 materiel:internet:routeur4g:mr400:uguide:sms:start https://nfrappe.fr/doc-0/doku.php?id=materiel:internet:routeur4g:mr400:uguide:sms:start 22:36

## **Voir aussi**

**(en)** [//www.tp-link.com/us/user-guides/Archer-MR400\\_V3/](https://nfrappe.fr/doc-0/doku.php?id=https:https:www.tp-link.com_us_user-guides_archer-mr400_v3)

Basé sur « [Archer MR400 V3 User Guide](https://www.tp-link.com/us/user-guides/Archer-MR400_V3/) » par tp-link.com.

From: <https://nfrappe.fr/doc-0/>- **Documentation du Dr Nicolas Frappé**

Permanent link:  $\pmb{\times}$ **<https://nfrappe.fr/doc-0/doku.php?id=materiel:internet:routeur4g:mr400:uguide:sms:start>**

Last update: **2022/08/13 22:36**